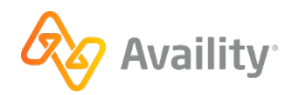

## **EDI Claims Transactions are Now Available on Availity for Hamaspik Managed Care**

## Hi Provider,

Hamaspik Managed Care has partnered with Availity® to offer you electronic data interchange (EDI) health information exchange services for these transactions:

- **835 Remittance Advice**
- **837 I, P, Claim Submission**
- **276/277 Claim Status**

Providers and Trading Partners can receive EDI Batch 835 Transactions from Availity for sponsoring Health Plans. Please check [the Availity payer list](https://apps.availity.com/public-web/payerlist-ui/payerlist-ui/?_gl=1*kn5ejw*_ga*MTM0NzMyMTc1MS4xNjgxMjI1NDQz*_ga_E2R9S4EQP7*MTY4ODA1Mjg1NS4xMi4xLjE2ODgwNTI4NTkuNTYuMC4w#/) for additional information. You may need to enroll for remits depending on the Health Plan. Certain Change Healthcare and Optum-based health plans may not be available even after enrollment.

## **We are partnering with Availity.**

- Availity has created a [microsite](https://www.availity.com/availity-lifeline-self-serve-resources) to assist health plans, providers, and trading partners. This microsite provides registration help and resources to self-serve on transactions.
- You can access our [live EDI webinars](https://apps.availity.com/web/spc/disclaimers/#/submit?termsAgreed=true&type=saml&ssoId=hq1Vz0983R&redirectPath=%2Fsaml%2Finit%3Fredirect_uri%3D%2Fcatalog%2Fcourses%3Fsearch%3DLifeline) after you log in with your Availity Essentials<sup>TM</sup> account.
- For those who cannot self-serve, please [send your help requests](https://marketing.availity.com/availity-lifeline?_gl=1*5pcsgo*_ga*MTQzNDk4MTYzNi4xNzA5NTY2ODk0*_ga_E2R9S4EQP7*MTcwOTU2Njg5My4xLjEuMTcwOTU2ODQzNy42MC4wLjA.*_gcl_au*NTcxMDQ3NDgwLjE3MDk1NjY4OTM.) to an Availity representative.

## **Which path is right for you?**

**If you are a new provider to Availity Essentials**, you first need to register. You can find instructions, including a recorded demo, in this [registration microsite.](https://www.availity.com/documents/learning/LP_AP_GetStarted/index.html#/)

**If you registered for Availity Essentials and have an FTP account**, you can send immediately.

**If you need to submit via direct data entry,** log in to Availity Essentials, and go to **Claims & Encounters** and select the type of claim you need to send.

**If you are registered for Availity Essentials and do not have an FTP account**, you can submit files and pick up reports and ERA files via Availity Essentials. Navigate to **Claims & Payments** | **Send and Receive EDI Files**. From this location, you can drop claim files and retrieve claim reports and ERA files. Instructions for this process are in the *[Upload Transaction Files Through](https://apps.availity.com/public/apps/home/#!/newPage?appUrl=%2Favaility%2Fhelp-providers%2Findex.html?av-contextId=ee9c83d4-c46f-4e23-b211-43a3547d14be) Availity Essentials* help topic.

**If you are registered for Availity Essentials, do not have an FTP account and would like to submit via FTP,** you will need to set up FTP:

- Launch your FTP Client Software
- Create a new entry for accessing the Availity FTP site and use the table below to specify the fields for the new entry.

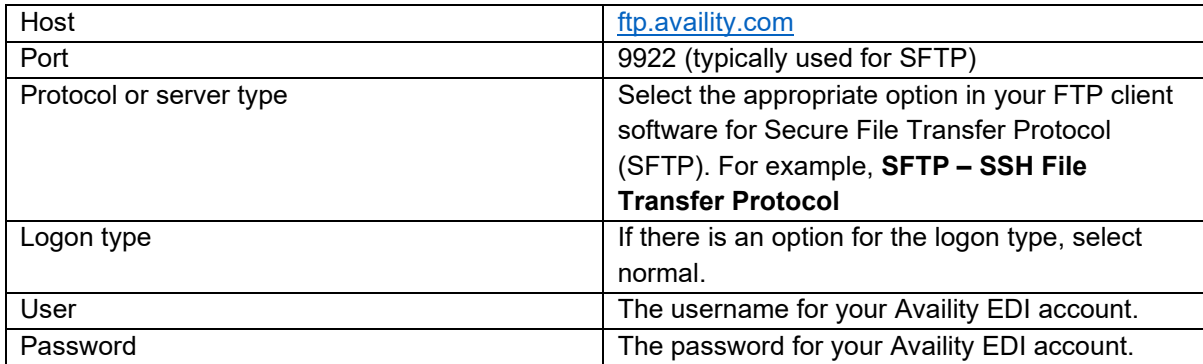